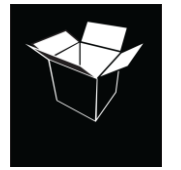

# DAVID HUER dhuer.htpwebdesign.ca

#### **TSP – GRAPHIC MOCKUPS & DESIGN ELEMENTS – CONCEPTS**

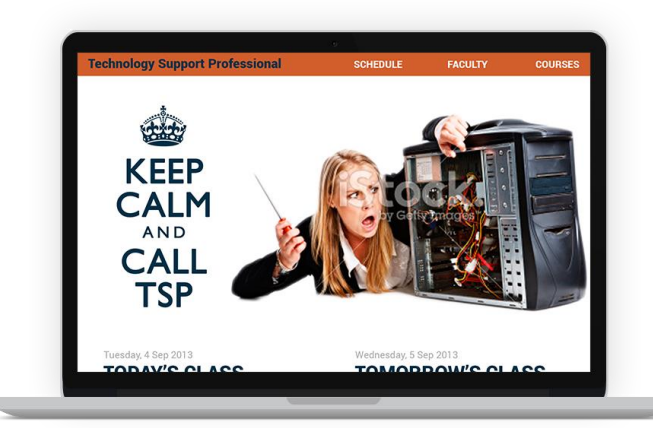

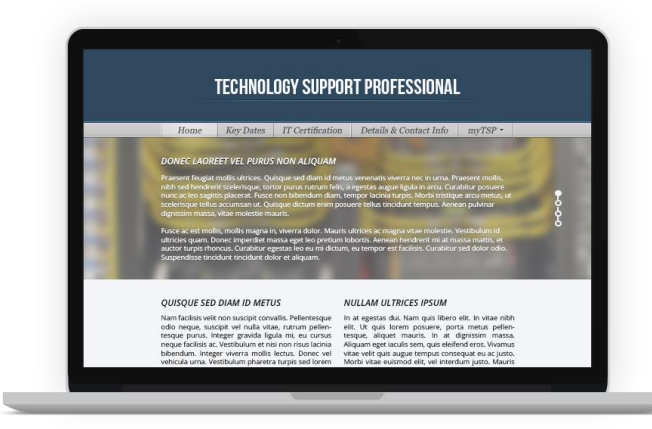

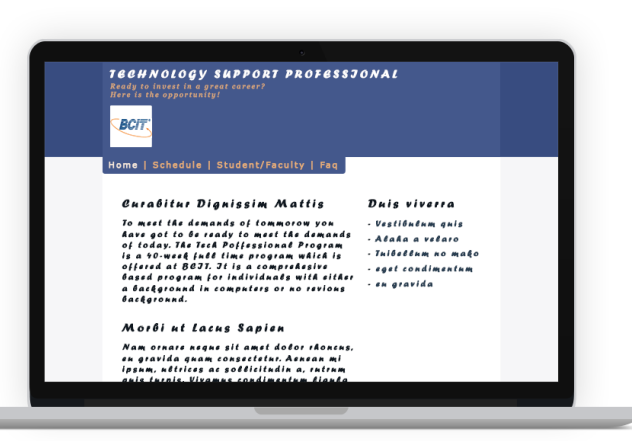

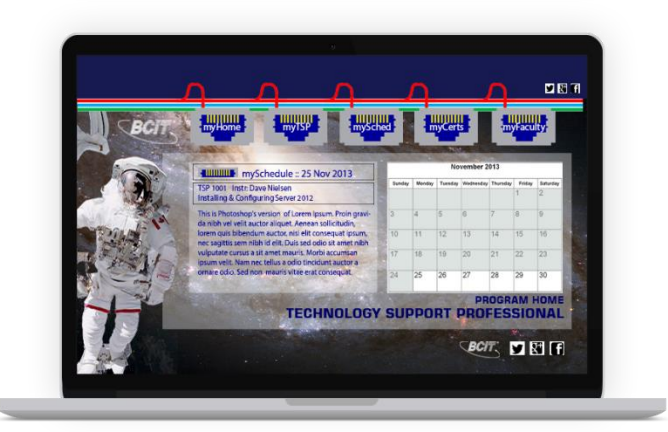

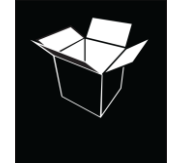

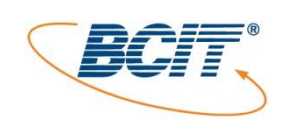

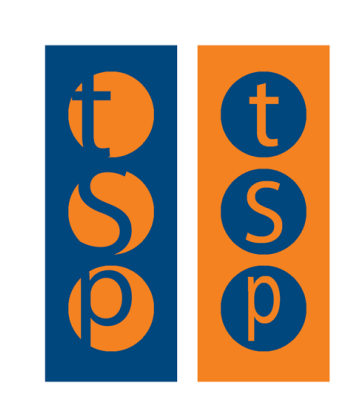

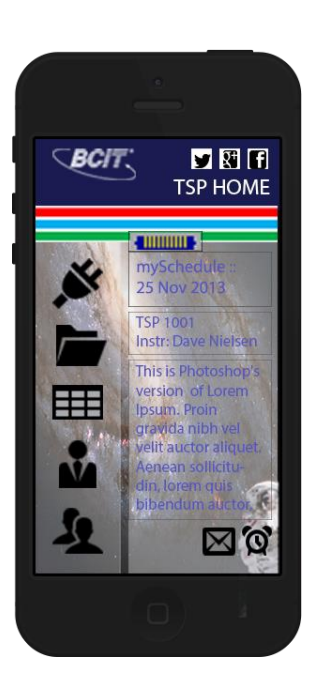

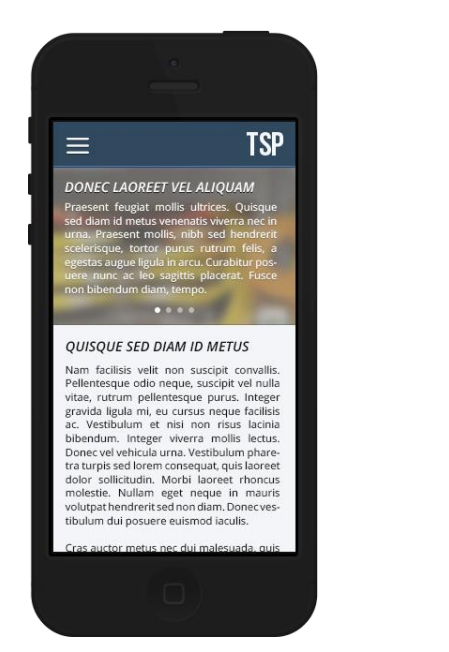

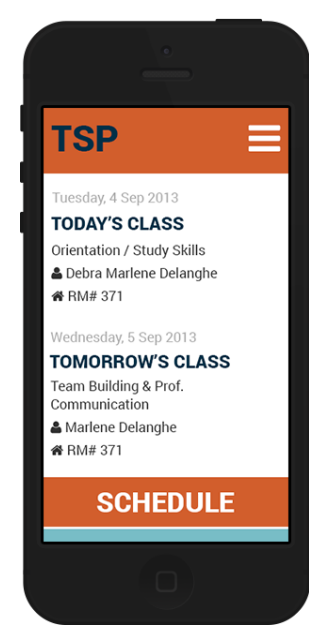

DAVID HUER

dhuer.htpwebdesign.ca

DAVID HUER

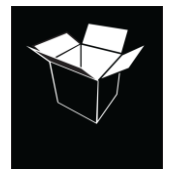

# dhuer.htpwebdesign.ca

### **TSP – GRAPHIC MOCKUPS & DESIGN ELEMENTS – FINAL PUBLIC SITE DESIGN**

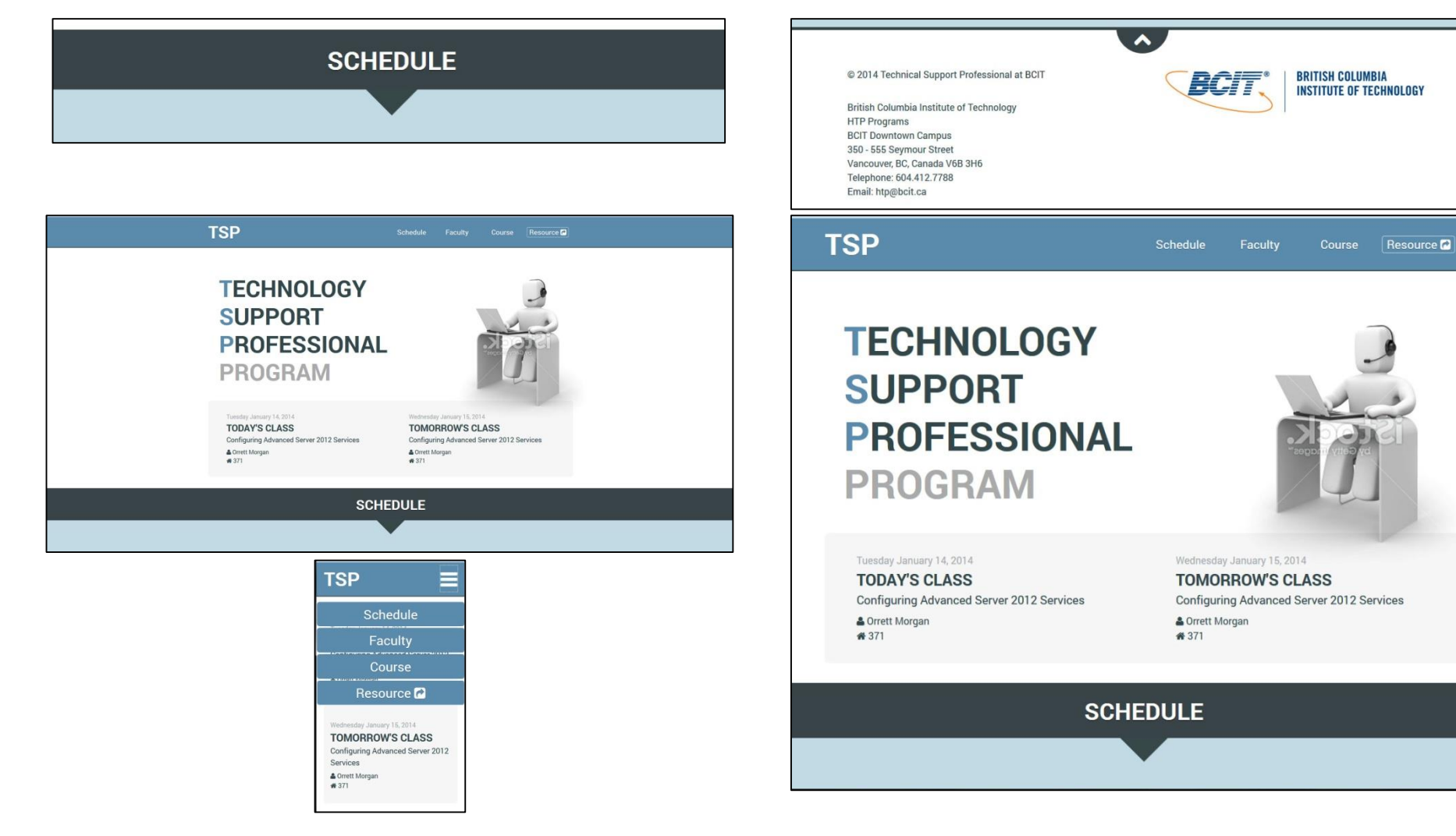

DAVID HUER

dhuer.htpwebdesign.ca

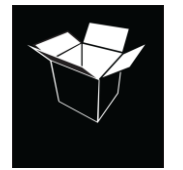

#### **PROJECT TOOLS:**

- $\bullet$  HMTL5/CSS3 (DH / SB / AM / KU)
- PHP/mySQL (DH / SB)
- cPanel (DH /SB / AM / KU)
- Adding Salts (SB)
- Accessing scrubbing resources (SB)
- WAMP Server / localhost (DH / SB / AM / KU)
- Sublime Text 2 (DH / SB / KU)
- Dreamweaver (DH / SB / AM / KU)
- FileZilla (DH / SB / AM / KU)
- $\bullet$  Json/Ajax (SB)
- $\bullet$  xls, csv (DH / SB)
- PowerPoint Wireframe Tool (DH)
- Adobe Photoshop / Adobe Illustrator (DH / SB / AM / KU)
- Colour Tools ex. Adobe Kuler (DH / SB / AM / KU)
- Font-Icons (DH / SB / AM / KU)
- User Experience Research (DH / AM)
- Stickies, 5-Why's, Poke-Yoke (DH / SB / AM / KU)
- Project Scheduling (DH / SB )
- User Testing Design (DH / SB / KU)
- SurveyMonkey (DH / SB / KU)
- User Observation & Recording (DH / SB / AM / KU)

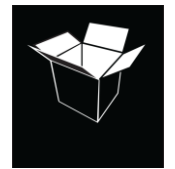

## DAVID HUER dhuer.htpwebdesign.ca

#### **TSP – DATABASE ACCESS – CREATED BY SUNKI & DAVE as an Add-On When learning during User Interviews that Program Head entered scheduling changes by hand using HTML**

PAGES

// SUPPLEMENTARY DATA

dbinfo.php - stores handshake to access dbase style.css - styles the "output\_report\_from\_dbase.php" file

// PROCESSING PAGES

add\_to\_database.php - table to add data

add.php - form to add data - interface to send data to dbase

schedule\_new\_data\_processor.php  $-$  inspects data input in form - scrubs and validates for further processing

initiate\_delete\_record.php - inspects the submitted schedule record - sends instruction to delete\_secure.php to inspect the submitted record validatordelete.php (formerly delete\_secure.php) - inspects the submitted record sent from "initiate\_delete\_record.php" - sends instruction to dbase to delete the submitted dbase record - OR - - ends the communication (by not forwarding data to be submitted, and ending the message with "die") update\_validator.php - inspects the submitted record - sends instruction to dbase to update (change) the submitted dbase record validate\_secure.php - inspects data from form - inserts data into the database

// OUTPUT PAGES output report from dbase.php (index.php) - creates a report table - styled with css file

#### <links>

- located on "output\_report\_from\_dbase.php" page - provide links to header locations in > output\_report\_from\_dbase.php (header on Student page) > update\_script.php (header on Update page - GET method) > delete\_script.php (header on Delete page - GET method)

#### **DRAFT PHP/mySQL CODING – Dave DRAFT INTERFACE IN PHP/CSS – Dave**

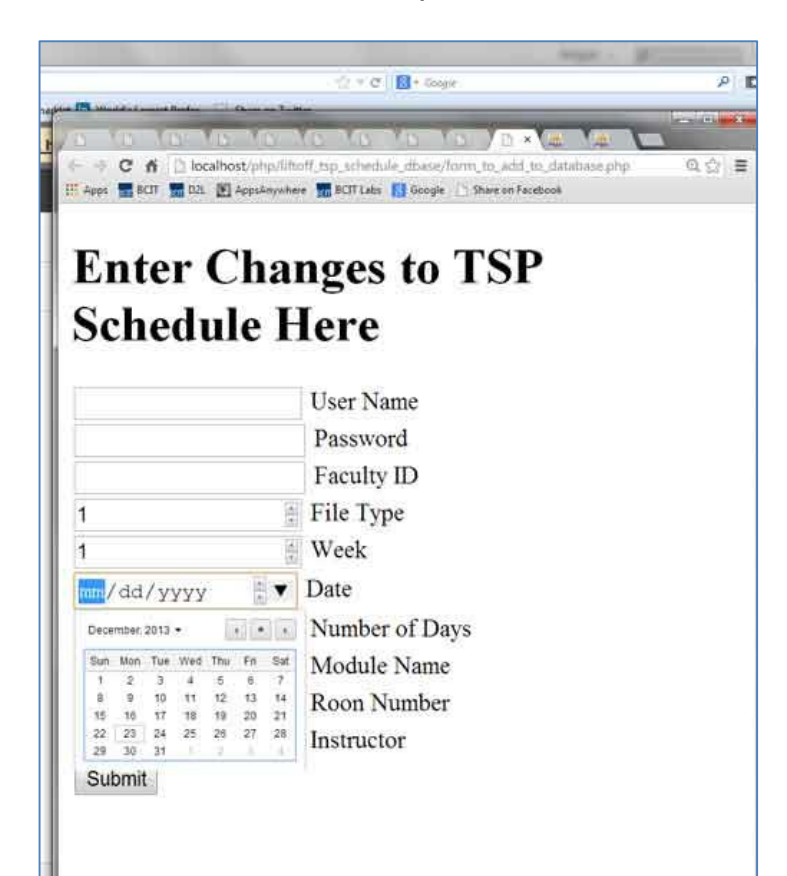

DAVID HUER

dhuer.htpwebdesign.ca

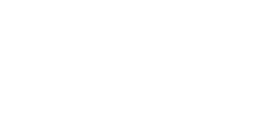

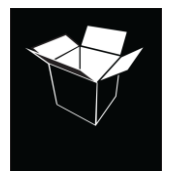

#### **VALIDATED – by Sunki to match public website's design STYLED – by Sunki to match public website's design**

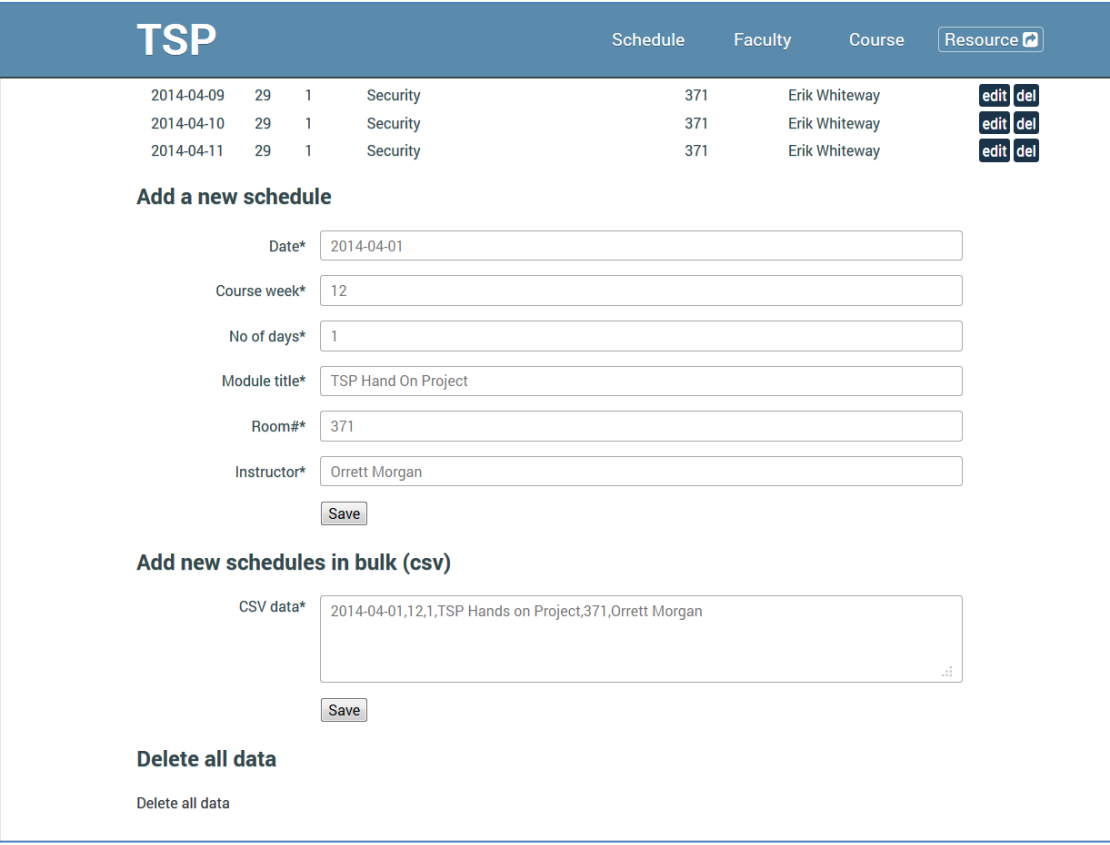

#### **PROJECT TOOLS:**

- HMTL5/CSS3 (DH/ SB)
- PHP/mySQL (DH/ SB)
- cPanel (DH/SB)
- Adding Salts (SB)
- Accessing scrubbing resources (SB)
- WAMP Server / localhost (DH/ SB)
- Sublime Text 2 (DH/SB)
- Dreamweaver (DH/SB)
- FileZilla (DH/SB)
- $\text{Ison/A}$ jax (SB)
- xls, csv, json files (SB)
- $\bullet$  Github (SB)
- Adobe Photoshop (SB)
- Adobe Illustrator (SB)
- Colour Tools ex. Adobe Kuler (SB)
- Font-Icons (SB)